# 첨부 비트 집합 구성

### 목차

소개 사전 요구 사항 요구 사항 사용되는 구성 요소 배경 정보 구성 네트워크 다이어그램 토폴로지 정보 R1 R2 R3 R4 다음을 확인합니다. 문제 해결

# 소개

이 문서에서는 ISIS(Intermediate System to Intermediate System) 연결 비트의 동작을 설명합니다.

# 사전 요구 사항

### 요구 사항

다음 주제에 대한 지식을 보유하고 있으면 유용합니다.

 $\cdot$  ISIS

• OSPF(Open Shortest Path First)

### 사용되는 구성 요소

이 문서는 특정 소프트웨어 및 하드웨어 버전으로 한정되지 않습니다.

이 문서의 정보는 특정 랩 환경의 디바이스를 토대로 작성되었습니다.이 문서에 사용된 모든 디바 이스는 초기화된(기본) 컨피그레이션으로 시작되었습니다.현재 네트워크가 작동 중인 경우, 모든 명령어의 잠재적인 영향을 미리 숙지하시기 바랍니다.

# 배경 정보

다음은 ISIS와 관련하여 기억해야 할 몇 가지 사항 및 첨부 파일의 동작입니다.

1. ISIS 네트워크에는 3가지 유형의 라우터, Level1(L1) 라우터, Level 2(L2) 라우터 및

Level1Level2(L1L2) 라우터가 있습니다.

2. OSPF와 마찬가지로 ISIS는 L2 영역을 백본 영역으로 합니다.

3. 레벨 1 및 레벨 2와 같은 두 영역에 모두 연결된 라우터를 L1L2 경로라고 합니다.

4. OSPF는 SPF(Shortest Path First) 계산 범위를 제한하는 다중 영역의 개념을 가지고 있으며 ISIS에서 서로 다른 영역을 가져야 하는 이유가 동일합니다.

5. 레벨 1 및 레벨 2 ISIS 라우터가 각각 레벨 1 및 레벨 2 LSP(링크 상태 PDU)를 생성합니다.L1L2 라우터는 LSP(예: Level1 및 Level2)를 모두 생성합니다.

6. 레벨 1 라우터가 L2 네트워크에 도달해야 하는 경우, Level 1 라우터는 백본 영역에 도달하기 위 해 패킷을 L1L2 라우터로 전송합니다.

7. 기본적으로 레벨 2 라우터는 레벨 1 라우터가 항상 레벨 2 영역으로 전파되지만 L1L2 라우터가 레벨 1 영역으로 유출되지 않습니다.

8. L1L2 라우터는 레벨 2 영역에 도달하기 위해 레벨 1 LSP에서 어태치 비트를 설정합니다.Level1 라우터는 라우팅 테이블에 기본 경로를 설치합니다. 이 경로는 L1L2 라우터를 가리킵니다.

9. 네트워크에 동일한 L1 영역을 연결하는 둘 이상의 L1L2 라우터가 있는 경우 level2 경로가 level1 영역으로 이동하지 않으므로 최적 상태가 아닌 라우팅으로 이어질 수 있습니다.레벨 1 영역에서는 가장 가까운 L1L2 라우터를 가리키는 기본 경로만 설치합니다.level2 경로를 level1로 유출하면 이 러한 제한을 극복할 수 있습니다.

### 구성

#### 네트워크 다이어그램

루프 방지 기술을 이해하기 위해 이 네트워크 토폴로지를 고려하십시오.

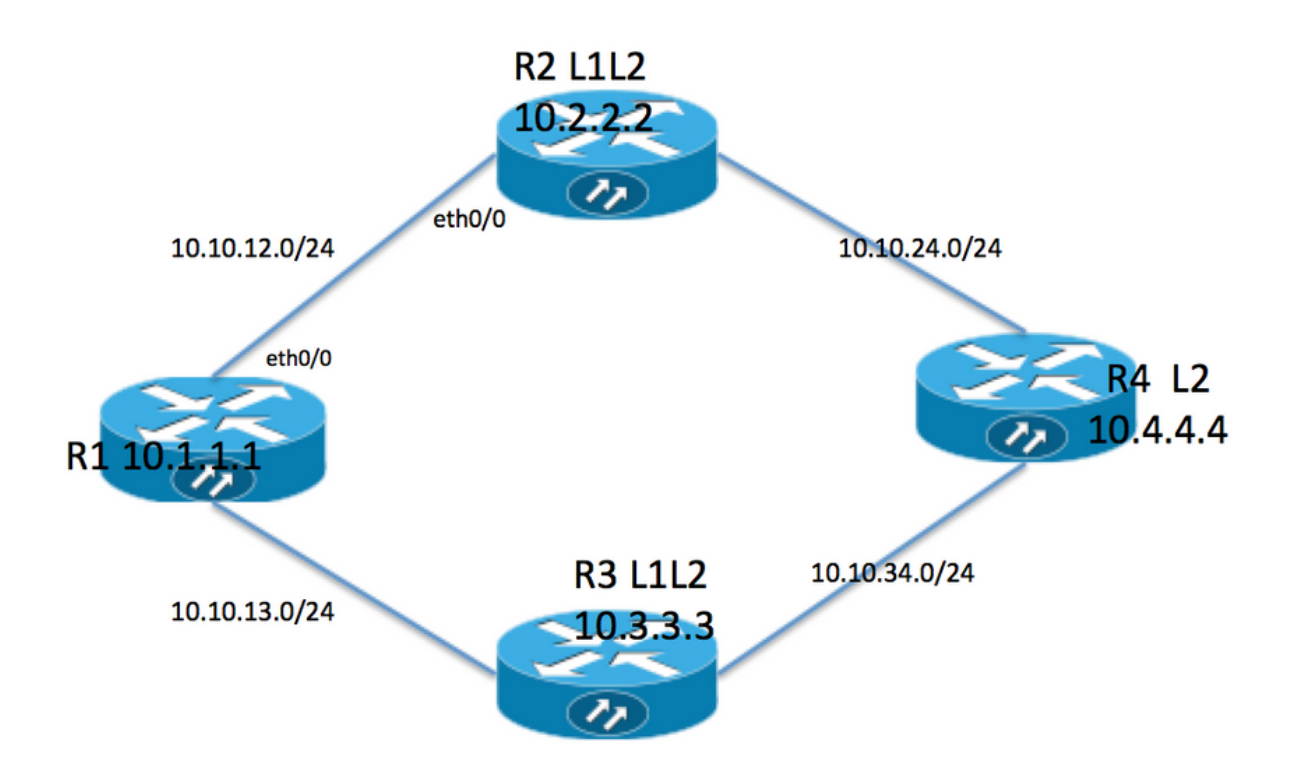

#### 토폴로지 정보

- R1은 영역 49.0001의 Level1 라우터입니다.
- R2 및 R3은 49.0001을 사용하는 L1L2 라우터입니다.
- R4는 영역 49.0002의 Level2 라우터입니다.
- R1에는 루프백 주소 10.1.1.1이 있습니다.
- R2 루프백 주소는 10.2.2.2입니다.
- R3 주소는 10.3.3.3입니다.
- R4 루프백 주소는 10.4.4.4입니다.

#### R1

```
R1#sh run int lo 0
Building configuration...
Current configuration : 82 bytes
!
interface Loopback0
 ip address 10.1.1.1 255.255.255.255
 ip router isis 1
end
```

```
R1#sh run int ethernet 0/0
Building configuration...
Current configuration : 127 bytes
!
interface Ethernet0/0
  ip address 10.10.12.1 255.255.255.0
 ip router isis 1
 isis circuit-type level-1
end
R1#sh run int ethernet 0/1
Building configuration...
Current configuration : 111 bytes
!
interface Ethernet0/1
 ip address 10.10.13.1 255.255.255.0
 ip router isis 1
  isis circuit-type level-1
end
!
router isis 1
 net 49.0001.0000.0000.0001.00 >>>>> Area is 49.0001
 is-type level-1 >>>>>>>>>> Globally this router belongs to Level1
R2
R2#sh run int lo 0
Building configuration...
Current configuration : 82 bytes
!
interface Loopback0
 ip address 10.2.2.2 255.255.255.255
 ip router isis 1
end
R2#sh run int eth0/0
Building configuration...
Current configuration : 111 bytes
!
interface Ethernet0/0
 ip address 10.10.12.2 255.255.255.0
  ip router isis 1
  isis circuit-type level-1 >>>>>> Circuit type is L1 towards R1
end
R2#sh run int eth0/1
Building configuration...
Current configuration : 84 bytes
!
interface Ethernet0/1
 ip address 10.10.24.2 255.255.255.0
  ip router isis 1
end
!
router isis 1
```
net 49.0001.0000.0000.0002.00

#### R3

```
R3#sh run int lo 0
Building configuration...
Current configuration : 82 bytes
!
interface Loopback0
  ip address 10.3.3.3 255.255.255.255
  ip router isis 1
end
R3#sh run int eth0/0
Building configuration...
Current configuration : 84 bytes
!
interface Ethernet0/0
 ip address 10.10.13.3 255.255.255.0
 ip router isis 1
end
R3#sh run int eth0/1
Building configuration...
Current configuration : 84 bytes
!
interface Ethernet0/1
 ip address 10.10.34.3 255.255.255.0
 ip router isis 1
end
!
router isis 1
 net 49.0001.0000.0000.0003.00
R4
R4#sh run int lo 0
Building configuration...
```
Current configuration : 82 bytes ! interface Loopback0 ip address 10.4.4.4 255.255.255.255 ip router isis 1 end R4#sh run int ethernet 0/0 Building configuration... Current configuration : 84 bytes ! interface Ethernet0/0 ip address 10.10.24.4 255.255.255.0 ip router isis 1 end

```
R4#sh run int ethernet 0/1
```

```
Building configuration...
Current configuration : 84 bytes
!
interface Ethernet0/1
 ip address 10.10.34.4 255.255.255.0
 ip router isis 1
end
!
```
router isis 1  **net 49.0002.0000.0000.0004.00 >>>> Area on R4 is 49.0002.**

참고:서로 다른 두 영역 간의 라우터는 항상 Level 2 인접 디바이스 관계에서 옵니다.이 경우 R4 영역은 49.0002이고 R2 및 R3 영역은 49.0001입니다. 따라서 R4는 R2 및 R3과 L2 인접 성을 가져야 합니다.

# 다음을 확인합니다.

이 섹션을 사용하여 컨피그레이션이 제대로 작동하는지 확인합니다.

R1#show clns neighbors Tag 1: System Id Interface SNPA State Holdtime Type Protocol R2 Et0/0 aabb.cc01.f600 Up 6 **L1** IS-IS R3 Et0/1 aabb.cc01.f700 Up 9 **L1** IS-IS R1# R1 neighbor relationship with R2 and R3 is only L1 R2#sh clns neighbors Tag 1: System Id Interface SNPA State Holdtime Type Protocol R1 Et0/0 aabb.cc01.f500 Up 24 L1 IS-IS R4 Et0/1 aabb.cc01.f800 Up 9 L2 IS-IS R2 neighbor relationship with R1 is L1 R2 neighbor relationship with R4 is L2 So R2 is L1L2 router as it is building both adjanceny i.e. L1 and L2 neighbor R3#sh clns neighbors Tag 1: System Id Interface SNPA State Holdtime Type Protocol R1 Et0/0 aabb.cc01.f510 Up 25 L1 IS-IS R4 Et0/1 aabb.cc01.f810 Up 7 L2 IS-IS R3 neighbor relatioship with R1 is L1 R3 neighbor relationship with R4 is L2 So R3 is L1L2 router as it is building both adjanceny i.e. L1 and L2 neighbor R4#sh clns neighbors Tag 1: System Id Interface SNPA State Holdtime Type Protocol R2 Et0/0 aabb.cc01.f610 Up 29 L2 IS-IS R3 Et0/1 aabb.cc01.f710 Up 23 L2 IS-IS

R4 neighbor relationship with R2 and R3 is L2 only .

이 토폴로지에서 R2와 R3은 L1L2 라우터이므로 어태치 비트를 설정해야 하므로 R1에는 두 개의 기본 경로가 있어야 합니다.

R1#show isis database Tag 1: IS-IS **Level-1** Link State Database: LSPID LSP Seq Num LSP Checksum LSP Holdtime **ATT**/P/OL R1.00-00 \* 0x0000002B 0x4269 576 0/0/0 **R2.00-00** 0x00000033 0xB1CA 997 **1/0/0** R2.01-00 0x0000001F 0x42F0 1018 0/0/0 **R3.00-00** 0x0000002B 0xCA5E 857 **1/0/0** R3.01-00 0x0000001B 0x50E4 964 0/0/0 ATT ( which is marked in Bold ) represents attach bit and is set to 1 for both R2 and R3 router in Level 1 LSP . ATT bit is only set in Level1 LSP . R1#sh ip route Codes: L - local, C - connected, S - static, R - RIP, M - mobile, B - BGP D - EIGRP, EX - EIGRP external, O - OSPF, IA - OSPF inter area N1 - OSPF NSSA external type 1, N2 - OSPF NSSA external type 2 E1 - OSPF external type 1, E2 - OSPF external type 2 i - IS-IS, su - IS-IS summary, L1 - IS-IS level-1, L2 - IS-IS level-2 ia - IS-IS inter area, \* - candidate default, U - per-user static route o - ODR, P - periodic downloaded static route, H - NHRP, l - LISP a - application route + - replicated route, % - next hop override Gateway of last resort is 10.10.13.3 to network 0.0.0.0 **i\*L1 0.0.0.0/0 [115/10] via 10.10.13.3, 00:00:26, Ethernet0/1 [115/10] via 10.10.12.2, 00:00:26, Ethernet0/0** 10.0.0.0/8 is variably subnetted, 9 subnets, 2 masks C 10.1.1.1/32 is directly connected, Loopback0 i L1 10.2.2.2/32 [115/20] via 10.10.12.2, 00:00:26, Ethernet0/0 i L1 10.3.3.3/32 [115/20] via 10.10.13.3, 00:46:55, Ethernet0/1 C 10.10.12.0/24 is directly connected, Ethernet0/0 L 10.10.12.1/32 is directly connected, Ethernet0/0 C 10.10.13.0/24 is directly connected, Ethernet0/1 L 10.10.13.1/32 is directly connected, Ethernet0/1 i L1 10.10.24.0/24 [115/20] via 10.10.12.2, 00:00:26, Ethernet0/0 i L1 10.10.34.0/24 [115/20] via 10.10.13.3, 00:46:55, Ethernet0/1 In route table R1 is installing default route towards R2 and R3 . 기본 Level2 경로는 Level1 영역으로 유출되지 않으므로 여기에 라우팅 테이블에 R4에 대한 특정

경로가 없습니다.트래픽 포워딩에 기본 테이블을 사용하며, 이로 인해 최적 상태가 아닐 수 있습니 다.위의 경우 두 가지 모두 동일한 메트릭이므로 두 기본 경로가 모두 설치되었습니다.R1과 R2 간 에 메트릭이 증가하면 라우터가 R2에 대한 기본 경로만 설치해야 합니다.

R1(config)#int eth0/0 **R1(config-if)#isis metric 20 >>>>> Metric is increased by 20**

R1#sh ip route 0.0.0.0 Routing entry for 0.0.0.0/0, supernet Known via "isis", distance 115, metric 10, candidate default path, type level-1 Redistributing via isis 1 Last update from 10.10.13.3 on Ethernet0/1, 00:00:05 ago

 Routing Descriptor Blocks: \* 10.10.13.3, from 10.3.3.3, 00:00:05 ago, via Ethernet0/1 Route metric is 10, traffic share count is 1

Now only 1 default route in routing table i.e. towards R3 .

위의 경우 R4에 대한 모든 트래픽은 R3로 전달되고 R2에 대한 링크는 사용되지 않습니다.R2에 대 한 링크를 활용하려면 R2에서 재배포를 수행해야 합니다. 이를 나타내려면 R4의 루프백 0이 재배 포를 통해 R2로 유출됩니다.

R4#sh run int lo 1 Building configuration... Current configuration : 85 bytes ! interface Loopback1 ip address 10.44.44.44 255.255.255.255 ip router isis 1 end R2# router isis 1 net 49.0001.0000.0000.0002.00  **redistribute isis ip level-2 into level-1 route-map LEVEL2\_into\_Level1** R2#show route-map route-map LEVEL2\_into\_Level1, permit, sequence 10 Match clauses: ip address (access-lists): 10 Set clauses: Policy routing matches: 0 packets, 0 bytes

```
!
R2#sh access-lists 10
Standard IP access list 10
   10 permit 10.4.4.4 (22 matches)
```
#### 재배포 후 R1 데이터베이스 및 라우팅 테이블:

R1#show isis database R2.00-00 detail

Tag 1:

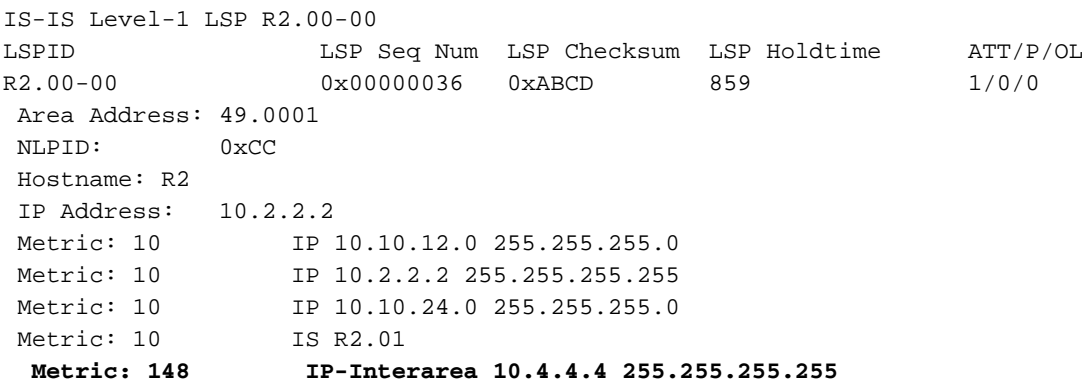

After redistribution 10.4.4.4/32 route is being seen into R1 database .

R1#sh ip route 10.4.4.4 Routing entry for 10.4.4.4/32 Known via "isis", distance 115, metric 168, type inter area Redistributing via isis 1 Last update from 10.10.12.2 on Ethernet0/0, 00:06:32 ago Routing Descriptor Blocks: \* 10.10.12.2, from 10.2.2.2, 00:06:32 ago, via Ethernet0/0 Route metric is 168, traffic share count is 1

After redistribution 10.4.4.4/32 is also present in routing table as well .

참고:이 경우 R2는 라우팅 테이블에서 특정 경로를 광고하지만 기본 경로를 광고하지 않습니 다.R1은 Level1 LSP에서 어태치 비트를 확인하고 라우팅 테이블에 기본 경로를 설치합니다.

### 문제 해결

현재 이 컨피그레이션에 사용할 수 있는 특정 문제 해결 정보가 없습니다.